# **OSTRZEŻENIE!**

 **INFORMUJEMY IŻ OFEROWANY OPTYMALIZATOR MOŻE BYĆ ZASTOSOWA , NY WYŁĄCZNIE DO URZĄDZEŃ DO TEGO PRZYSTOSOWANYCH JAK RÓWNIEŻ <sup>M</sup> , USZĄ BYĆ ZACHOWANE WSZELKIE WYMOGI ZGODNE NORMAMI TECHNICZNYMI Z I OBOWIĄZUJĄCYM PRAWEM BUDOWLANYM DOTYCZĄCE POPRAWNO , <sup>Ś</sup>CI WYKONANIA INSTALACJI ZDUŃSKICH GRZEWCZYCH OBS <sup>I</sup> <sup>Ł</sup>UGUJĄCYCH WKŁADY KOMINKOWE.**

**NIEWŁAŚCIWE ZASTOSOWANIE OPTYMALIZATORA MOŻ<sup>E</sup> PROWADZIĆ DO USZKODZENIA SAMEGO OPTYMALIZATORA JAK RÓWNIEŻ <sup>W</sup> SKRAJNYCH PRZYPADKACH WKŁADU KOMINKOWEGO ORAZ INSTALACJI GRZEWCZEJ OBS , <sup>Ł</sup>UGIWANEJ PRZEZ KOMINEK WRAZ URZ , <sup>Z</sup> <sup>Z</sup> ĄDZENIAMI NIĄ WSPÓŁPRACUJĄCYMI**

# **UWAGA !**

 **INFORMUJEMY I , <sup>W</sup>Ż WYPADKU UKŁADÓW WYKORZYSTUJĄCYCH NASAD<sup>Ę</sup> WODNĄ, NALEŻ<sup>Y</sup> ZWRÓCIĆ UWAGĘ NA MIEJSCE MONTAŻ<sup>U</sup> CZUJNIKA DO POMIARU TEMPERATURY WODY NASADZIE ZE WZGL <sup>W</sup> . <sup>Ę</sup>DU NA WYSOKIE WARTOŚCI** TEMPERATUROWE W OTOCZENIU NASADY I WYSTĘPUJĄCE W ZWIĄZKU Z TYM RYZYKO USZKODZENIA CZUJNIKA, JAK I MOŻLIWOŚĆ PRZEKŁAMANIA WŁAŚCIWEGO<br>COSTYTU TILIZYNA PRZYKY ALALITA I JEGO POWINIEM OPENAWAĆ SIŁ PRZYK GOMA AMA **ODCZYTU TEMPERATURY MONTAŻ JEGO POWINIEN ODBYWA<sup>Ć</sup> SIĘ PRZYLGOWO NA , PRZEWODZIE ODPROWADZAJĄCYM WODĘ <sup>Z</sup> , NASADY WODNEJ POZA ZABUDOWĄKOMINKA.**

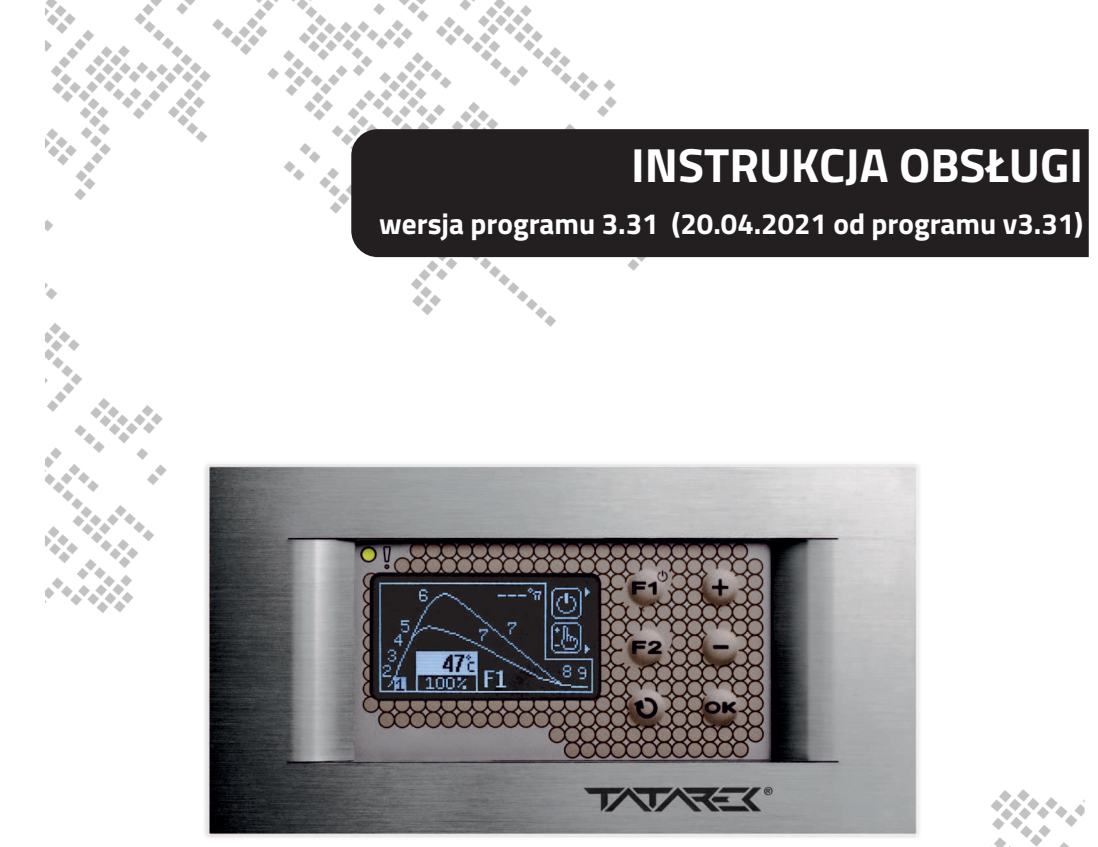

# **RT-08 OS GRAFIK**

**OPTYMALIZATOR SPALANIATERMOSTAT dedykowany do palenisk z masą akumulacyjn<sup>ą</sup>**

**1**

**TATAREK Sp. z o.o. 50-559 Wrocław , ul. Świeradowska 75 tel. (71) 367-21-67, 373-14-88 fax: 373-14-58 NIP 899-278-63-72 Konto: S.A. O/Wrocław 6910901522-0000-0000-5201-9335 BZ WBKwww.tatarek.com.pl, tatarek@tatarek.com.pl e-mail:**

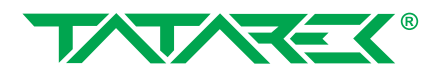

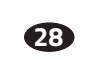

**RT OS GRAFIK -08** - OPTYMALIZATOR SPALANIA

### **RT OS GRAFIK -08** - OPTYMALIZATOR SPALANIA

# **Spis treści**

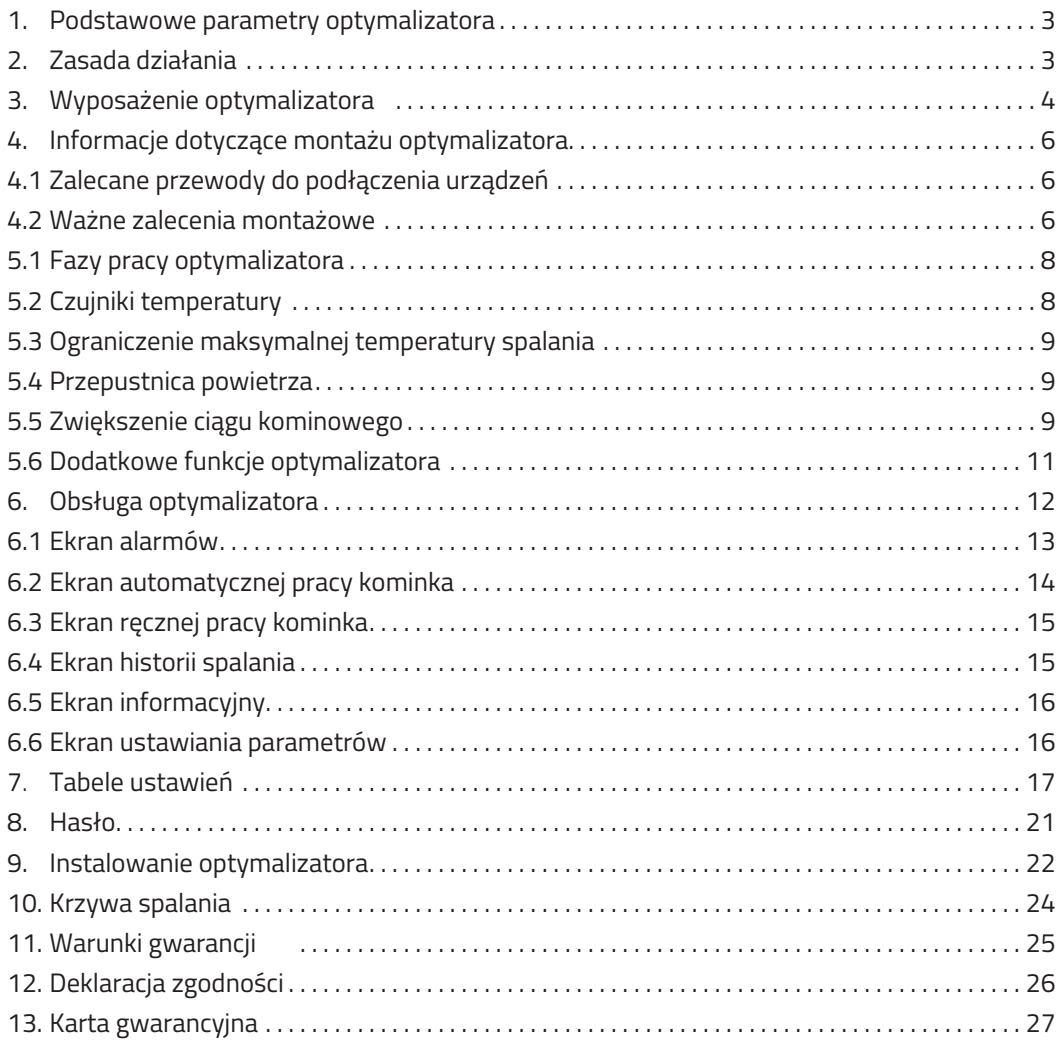

**2**

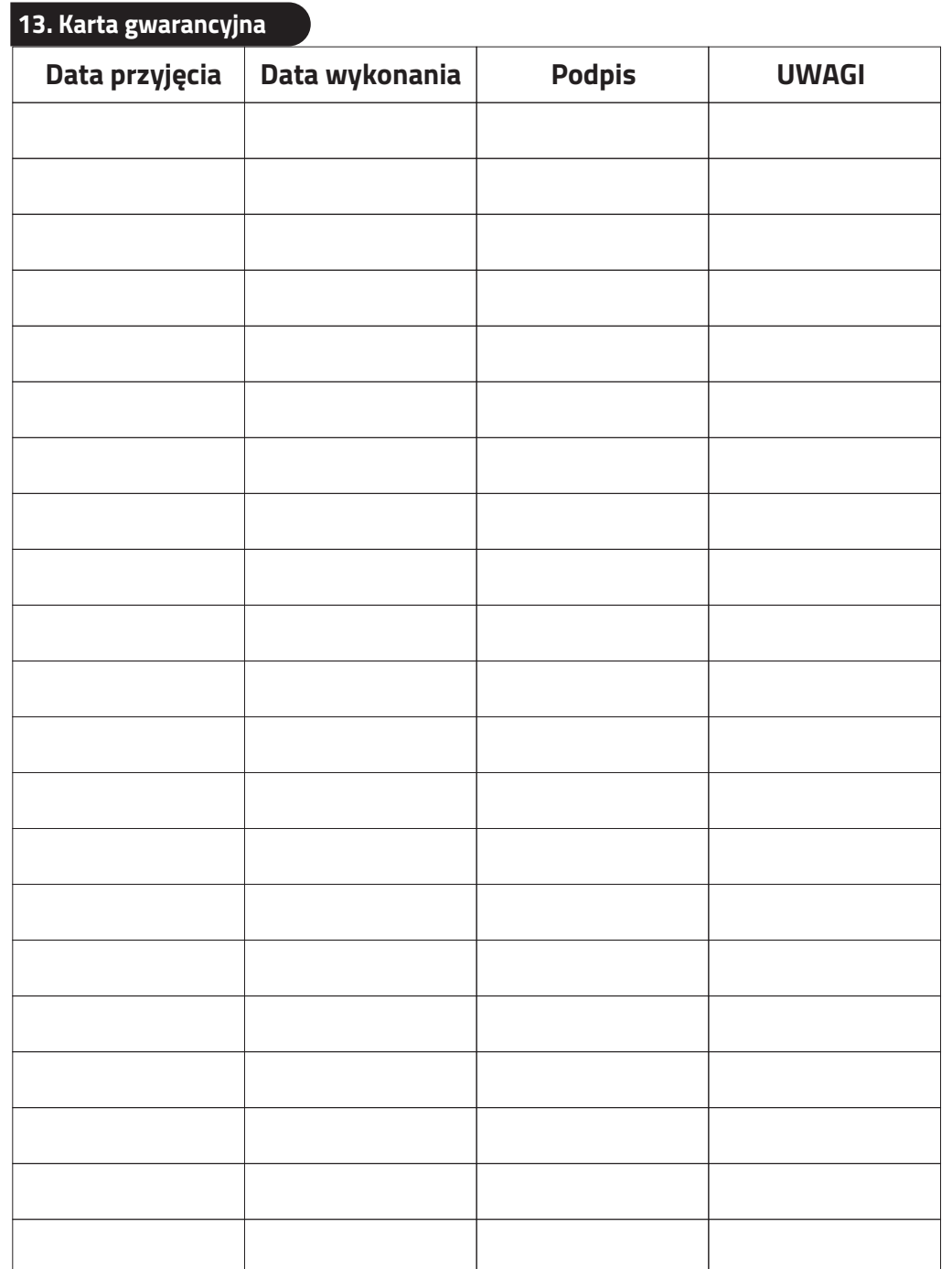

### **12. Deklaracja zgodności CE**

# **DEKLARACJA ZGODNOŚCI CE**

**Nr ref. 58. .01.2007/1/B RT**

**Tatarek Sp. z o.o.**

**ul. Świeradowska 75, 50-559 Wrocław**

**deklaruje z pełną odpowiedzialnością, <sup>ż</sup>e:**

**wyrób: Optymalizator spalania**

**model: -08G- 2 (nazwa handlowa: -08 ) RT OS RT OS GRAFIK**

spełnia wymagania zasadnicze zawarte w postanowieniach Dyrektywy EMC 2004/108/WE z 15 grudnia 2004 (Ustawa z dnia 13 kwietnia 2007 o kompatybilności elektromagnetycznej) oraz Dyrektywy LVD 2006/95/WE z dnia 21 sierpnia 2007 r (Dz. U. z 2007 Nr 155 poz. 1089) w sprawie **zasadniczych wymagańdla sprzętu elektrycznego.**

**Do oceny zgodności zastosowano następujące normy zharmonizowane:**

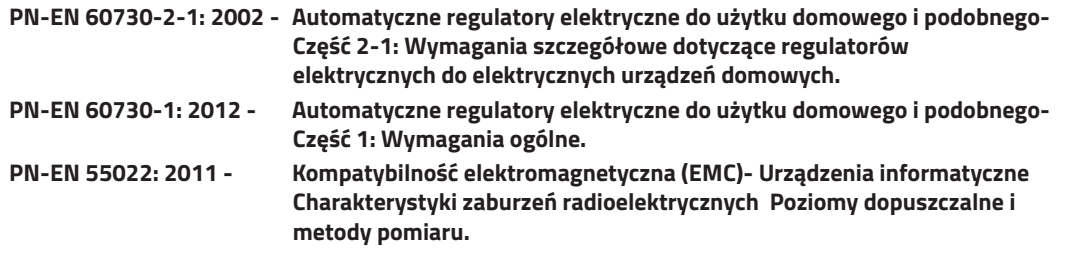

#### **Tatarek Sp. z o.o.**

**ma wdrożony system zarządzania i spełnia wymagania normy:ISO CERTYFIKAT 9001: 2000 nr 133/2004 z 01.2004Polska Izba Handlu Zagranicznego**

**26**

**Ostatnie dwie cyfry roku, w którym naniesiono oznaczenie : 12 CE Miejscowość**

**wystawienia: Przedstawiciel producenta:**

**Wrocław Mirosław Zasępa**

Laborer

**Data wystawienia: Stanowisko:**

**17.09.2012 Konstruktor**

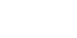

# **RT OS GRAFIK -08** - OPTYMALIZATOR SPALANIA

### **1. Podstawowe parametry optymalizatora**

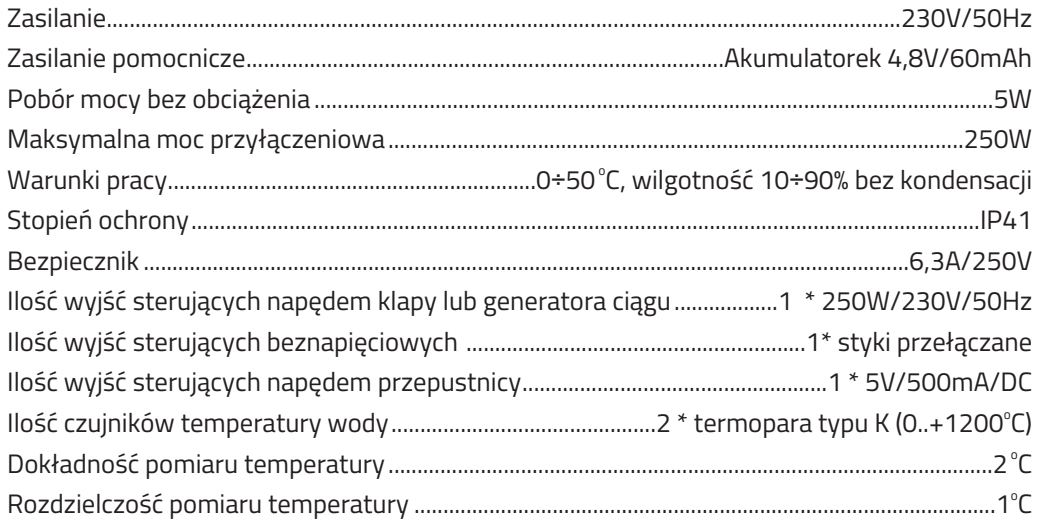

### **2. Zasada działania**

Za pomocą przepustnicy powietrza optymalizator kontroluje proces spalania <sup>i</sup> utrzymania fazy żaru. Dzięki obniżeniu krzywej spalania <sup>w</sup> fazie wzrostu temperatury i podniesieniu przy spadku,optymalizator wydłuż<sup>a</sup> proces palenia. Optymalizator rozpoczyna pracę <sup>z</sup> chwil<sup>ą</sup> zamknięcia drzwiczek paleniska (czujnik otwarcia drzwi), nadzoruje proces spalania (czujnik temperaturyspalania, przepustnica powietrza), zamyka dopływ powietrza <sup>z</sup> chwilą osiągnięcia <sup>ż</sup>aru <sup>w</sup> palenisku. Dodatkowo optymalizator moż<sup>e</sup> zwiększyć cią<sup>g</sup> kominowy <sup>w</sup> fazie rozpalania (napę<sup>d</sup>klapy obejścia układu akumulacji ciepł<sup>a</sup> lub załączenie generatora ciągu). W sytuacjach alarmowych (również <sup>w</sup> przypadku zaniku zasilania) otwierana jest przepustnica powietrzaumożliwiają<sup>c</sup> pełne dopalenie wsadu paliwa. Specjalne wejście do współpracy <sup>z</sup> zewnętrznymurządzeniem kontrolującym stężenie tlenku węgla (CO) zwiększa bezpieczeństwo użytkowania kominka.

Optymalizator wyposażony jest we własne źródło zasilania awaryjnego przerwy w zasilaniu do 8 sekund nie zakłócają jego pracy (w tym czasie może załączyć się zasilanie buforowe), jeśli przerwa trwa dłużej to przed wyłączeniem się optymalizatora nastąpi awaryjne otwarcie **przepustnicy powietrza.**

### **3. Wyposażenie optymalizatora**

# **Optymalizator jest oferowany w zestawie zapewniającym pełną obsług<sup>ę</sup> paleniska.**

### **W skład zestawu wchodzą:**

- $\,$ \* moduł sterujący
- $\,$ \*  $\,$  puszka montażowa optymalizatora
- $\,$  ramka maskująca
- $\,$ \* dedykowana przepustnica zimnego powietrza z uszczelnieniem ( fi 100, 120 lub 150 mm )
- X czujnik temp. spalin

# **Do optymalizatora można podłączyć dodatkowy osprzęt ( dostępny opcjonalnie ):**

- X czujnik drzwiczek ( kontaktron ) **TATAREK**
- $\,$  dodatkowy czujnik temp. spalin wyłącznie do odczytu temp. w dowolnym punkcie

**4**

- X siłownik napędu klapy kominowej ( dedykowany siłownik ) **BELIMO TF230**
- $\Phi$  czujnik stężenia czadu **CO** z sygnałem zwrotnym

### **11. Warunki gwarancji**

**Producent udziela gwarancji na okres [24] miesięcy od daty zakupu optymalizatora. Producent nie odpowiada za uszkodzenia mechaniczne powstałe z winy użytkownika.SAMOWOLNE DOKONYWANIE NAPRAW PRZERÓBEK PRZEZ <sup>U</sup> , <sup>Ż</sup>YTKOWNIKA LUB INNE OSOBY NIEUPRAWNIONE DO <sup>Ś</sup>WIADCZENIA NAPRAW GWARANCYJNYCHPOWODUJE UNIEWAŻNIENIE UPRAWNIEŃ DO GWARANCJI.**

**Karta gwarancyjna jest ważna jeśli posiada wpisaną dat<sup>ę</sup> sprzedaży potwierdzon<sup>ą</sup> pieczątk<sup>ą</sup> i podpisem sprzedawcy.**

**Napraw gwarancyjnych i pogwarancyjnych dokonuje wyłącznie producent i na jego adresnależy dostarczyć niesprawne egzemplarze.**

**Ochrona gwarancyjna obejmuje terytorium UE**

 **Gwarancja na sprzedany towar konsumpcyjny nie wyłącza, nie ogranicza, ani nie zawieszauprawnień kupującego wynikających z niezgodności towaru z umow<sup>ą</sup> (Dz. U. nr 141 poz 1176).**

### **UWAGA!**

 **WSZELKIE DOKONANE WE <sup>W</sup>ŁASNYM ZAKRESIE PRZERÓBKI OPTYMALIZATORA MOGĄ BY<sup>Ć</sup> PRZYCZYNĄ POGORSZENIA WARUNKÓW BEZPIECZEŃSTWA JEGO <sup>U</sup>ŻYTKOWANIA MOG <sup>I</sup> <sup>Ą</sup> NARAZIĆ <sup>U</sup>ŻYTKOWNIKA NA PORAŻENIE PRĄDEM ELEKTRYCZNYM LUB USZKODZENIEZASILANYCH URZĄDZEŃ.**

**Przewód połączeniowy tego mo optymalizatora <sup>ż</sup>e by<sup>ć</sup> wymieniony**

**wyłącznie przez producenta lub jego autoryzowany zakład serwisowy.**

#### **UWAGA!**

- **1. PRODUCENT NIE ODPOWIADA ZA USZKODZENIE POWSTAŁE WYNIKU WY <sup>W</sup> <sup>Ł</sup>ADOWA<sup>Ń</sup> ATMOSFERYCZNYCH.**
- **2. W . PRZEPIĘĆ SIECI ENERGETYCZNEJ**
- **3. W SPALONE BEZPIECZNIKI URZĄDZENIU NIE PODLEGAJ<sup>Ą</sup> WYMIANIE GWARANCYJNEJ.**

**Data sprzedaży Pieczątka i podpis sprzedawcy**

**NR REJ. GIOŚ: E 0002240WZ Zużyty sprzęt elektryczny i elektroniczny należy przekazać do wyspecjalizowanegopunktu zbiórki, gdzie będzie przyjętybezpłatnie.**

**ARGO-FILMZakład Gospodarki Odpadami Nr 6**

 **ul. Krakowska 180, 52-015 Wrocławtel.: 071 794 43 01,0 515 122 142**

**TATAREK Sp. z o.o.**

 **50-559 Wrocław , ul. Świeradowska 75tel. (71) 367-21-67, 373-14-88fax: 373-14-58 NIP 899-278-63-72 Konto: S.A. O/Wroc BZ WBK <sup>ł</sup>aw 6910901522-0000-0000-5201-9335 www.tatarek.com.pl, tatarek@tatarek.com.pl e-mail:**

**TATAL** 

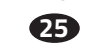

## **10. Krzywa spalania z zaznaczonymi parametrami regulacji**

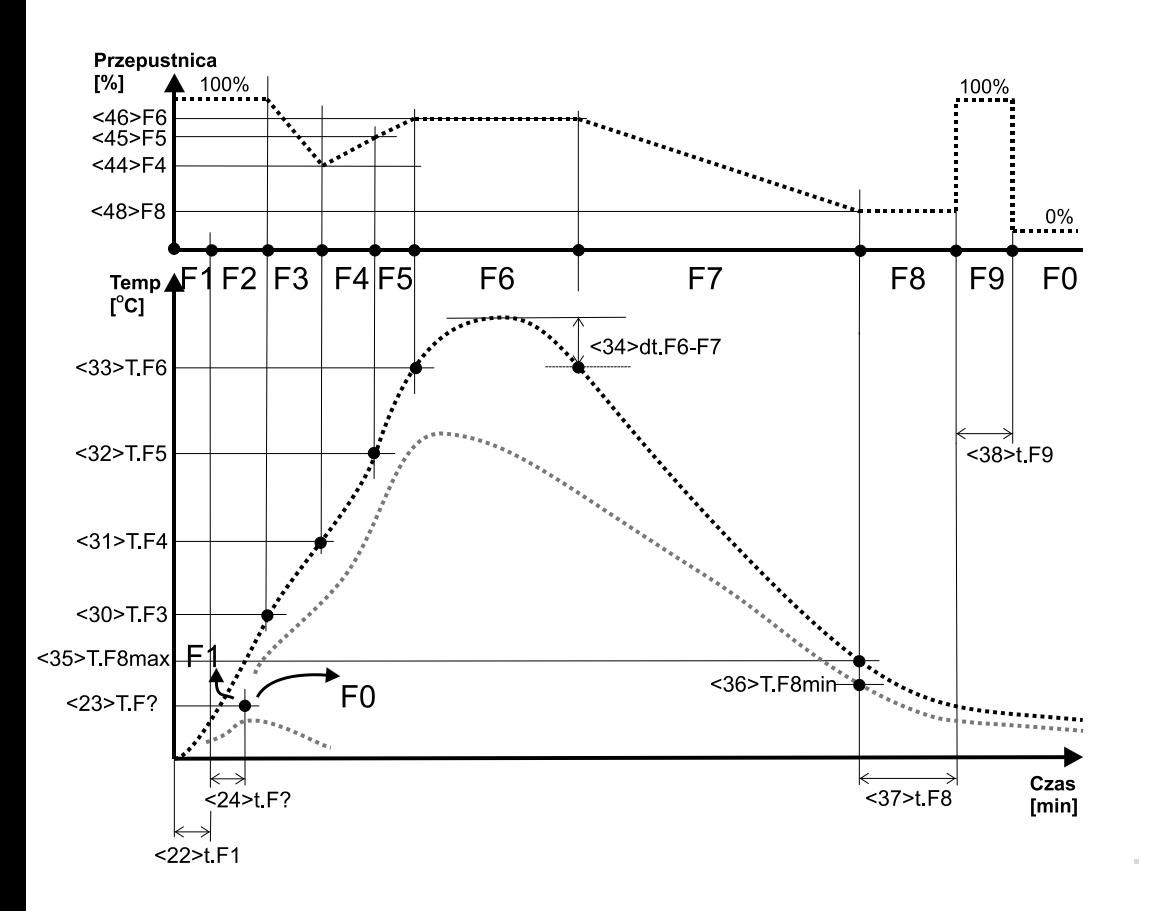

**24**

#### **Zalety optymalizatora spalania:**

- X wydłużenie procesu palenia
- $\,$  obniżenie zużycia paliwa
- $\,$ \* wydłużenie czasu eksploatacji wkładu kominkowego
- X zamknięcie dopływu powietrza po zakończeniu palenia (zapobieganie wychładzaniu paleniska)
- $\,$ \* optymalne wykorzystanie modułu akumulacji ciepła
- $\,$ \* współpraca z czujnikiem CO (otwarcie przewietrzania w przypadku alarmu)
- $\,$ \*  $\,$  możliwość ograniczenia maksymalnej temperatury spalania

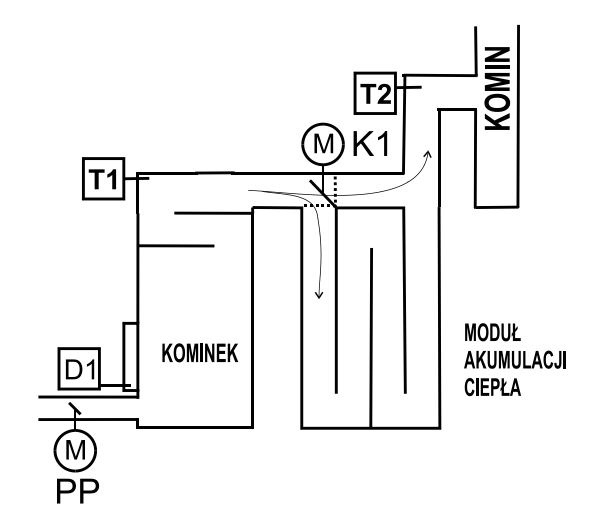

Rys.1 Podstawowy układ pracy optymalizatora

- **T1-**Czujnik temperatury spalania
- **T2-**Czujnik temperatury na wyjściu modułu akumulacji MAC (opcja)
- **D1-**Czujnik otwarcia drzwiczek paleniska (opcja)
- **PP-**Sterowana przepustnica powietrza
- **K1-**Napęd klapy ciągu kominowego (opcja)

### **4. Informacje dotyczące montażu optymalizatora**

Do prawidłowego montażu urządzenia konieczne będą:

- $\,$ \* wkrętak z izolacją elektryczną  $\,$  2,5 mm z końcówką płaską
- $\,$ \* wkrętak z izolacją elektryczną 2,5 mm z końcówką krzyżakową no.0 Przydatne mogą by<sup>ć</sup> również:
	- $\,$ \* cążki z cienkimi końcówkami i izolacją elektryczną uchwytów
- **4.1 Zalecane przewody służące do podłączenia urządzeń peryferyjnych do optymalizatora**
- X przewód doprowadzający zasilanie: **linka 3 x 0,75 mm<sup>²</sup>**
- X przewód przepustnicy: **3 x 0,5 mm² dł. fabryczna: 3 m (nie zalecane przedłużanie przewodu)**
- X przewód do napędu klapy/generatora ciągu: **3 x 0,75 mm<sup>²</sup>**
- $\infty$  przewód przyłączeniowy do styku Alarm CO/ Czujnik drzwiczek: **min. 2 x 0,5 mm<sup>2</sup> (bez ograniczeń)**
- $\,$  czujnik temperatury spalin ( TERMOPARA ) przedłużanie możliwe WYŁĄCZNIE oryginalną przedłużką dostępną w firmie TATAREK do 4m  $\,$

# **4.2 Ważne zalecenia montażowe**

Montaż optymalizatora należy przeprowadzi<sup>ć</sup> z należyt<sup>ą</sup> starannością, ze szczególnym uwzględnieniem zasad bezpieczeństwa (urządzenia elektryczne), oraz zachowaniem ostrożności podczas dokręcania styków w kostkach przyłączeniowych optymalizatora podczas montażu przewodów, tak aby nie doszło do mechanicznego ich uszkodzenia naskutek użycia zbyt dużej siły.

### **WAŻNE!!!**

Przed montażem całości osprzętu, należy przewidzieć pozostawienie otworów rewizyjnych wsamej obudowie kominka, które zapewnią prosty i nieskomplikowany dostęp do osprzętuperyferyjnego optymalizatora przepustnicy zimnego powietrza <mark>(PP)</mark> i czujników temperatury **(T1 i T2)**. Pozwoli to w przyszłości na dokonanie okresowego przeglądu czystości skrzydłaprzepustnicy, jak również zapewni bezproblemowy dostęp do czujnika temperatury wprzypadku jego awarii bądź uszkodzenia.

# <u>DO OPTYMALIZATORA NALEŻY BEZWZGLĘDNIE PODŁĄCZYĆ PRZEWÓD UZIEMIAJĄCY !!!</u>

**6**

### **9. Instalowanie optymalizatora**

Połączenie elementów optymalizatora należy wykonać zgodnie z rys.3.

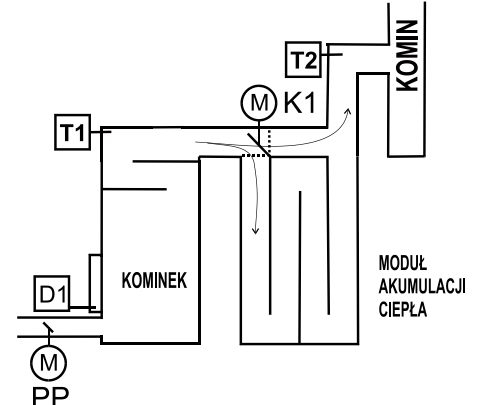

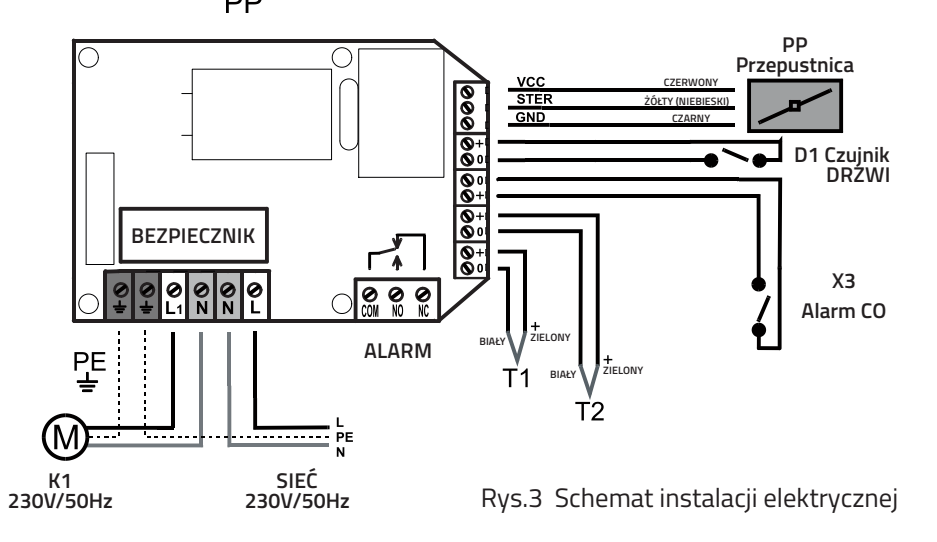

**PP-** sterowana elektrycznie przepustnica powietrza firmy TATAREK

 **X3-** wejście do podłączenia urządzenia kontrolującego stężenie . Wej CO <sup>ś</sup>cie "+" ma wyższy potencja<sup>ł</sup> (ważne dla układów typu Otwarty Kolektor). Zwarcie zacisków oznacza przekroczenie dopuszczalnego stężenia CO. Przy braku kontroli CO pozostawić zaciski niepodłączone<br>Po

- **D1-** czujnik otwarcia drzwiczek paleniska. Rodzaj czujnika określa parametr "<12> Typ Czujnika Drzwiczek"
	- Zastosowany czujnik zwierny (przy drzwiczkach zamkniętych zaciski D1 zwarte), utawić <12>=2.
	- Zastosowany czujnik rozwierny (przy drzwiczkach zamkniętych D1 rozwarte), ustawić <12>=1.
	- Przy braku czujnika drzwiczek pozostawić zaciski D1 niepodłączone i ustawi<sup>ć</sup> <12>=1lub zewrzeć zaciski D1 i ustawi<sup>ć</sup> <12>=2 .
- **T1-** czujnik temperatury spalania. Termopara typu K (przewód o wyższym potencjale koloru zielonego, o niższym biały)
- **T2-** czujnik temperatury dodatkowy. Termopara typu K (przewód o wyższym potencjale koloru zielonego, o niższym– biały)
- **K1-** napęd klapy obejścia układu akumulacji ciepła lub generatora ciągu (opcja)

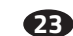

**! <u>Przykładowa zmiana parametru</u> "**<30> Temp. rozpoczęcia fazy F3" (parmetr poziomu 2). Przycisnąć:

- $\bullet\;\cdot$ Wielokrotnie "WYBIERZ"(7) -> aż pojawi się ekran ustawiania parametrów
- $\bullet$ **9** "Poziom PARAMETRÓW 0"
- $\bullet$  · "USTAW" –> zacznie mrugać "0"
- $\bullet$  ·wdukrotnie "+" -> mruga "2"
- **⊙** · "USTAW" ->przestaje mrugać "2" (wybrano parametry poziomu 2)<br>————————————————————
- $\bullet$ · Wielokrotnie "WYBIERZ" -> aż wyświetli się "<30> Temp. rozpoczecia fazy F3"
- **⊙** · "USTAW" -> zacznie mrugać aktualna wartość, którą chcemy zmienić
- $\bullet$  · $_{n}$ +/-"- $_{n}$  -> ustawiamy nową wartość
- $\bullet$  "USTAW" -> zatwierdzenie nowej wartości
- $\bullet\;\cdot$ Wielokrotnie "WYBIERZ" ->aż pojawi się ekran końca ustawiania parametrów "\*\*\*"
- $\bullet\,\cdot$ Ponownie "WYBIERZ" -> powrót do ekranu pracy kominka

# **9. Instalowanie optymalizatora**

- **! Z 230V/50Hz. OPTYMALIZATOR ZASILANY JEST SIECI WSZELKIE MANIPULACJE ZWIĄZANE INSTALACJ <sup>Z</sup> Ą POWINNY BY<sup>Ć</sup> WYKONYWANE PRZY ODŁĄCZONYMZASILANIU.**
- ! OPTYMALIZATOR NALEŻY PODŁACZYĆ DO SIECI Z PRZEWODEM ZERUJĄCYM Z **<sup>U</sup>ŻYCIEM URZĄDZENIA RÓŻNICOWEGO ODCINANIA ZASILANIA ZGODNIE <sup>Z</sup>OBOWIĄZUJĄCYMI PRZEPISAMI.**
- **! PRODUCENT NIE ODPOWIADA ZA SZKODY WYNIKŁ<sup>E</sup> NIEPRAWID <sup>Z</sup> <sup>Ł</sup>OWEGO<sup>U</sup>ŻYTKOWANIA OPTYMALIZATORA.**

# **4.2 Ważne zalecenia montażowe (ciąg dalszy)**

- $\,$ \* Optymalizator powinien się znajdować w bezpośrednim sąsiedztwie kominka, tak aby zapewnić stały podgląd parametrów pracy instalacji i jak najszybsze przekazanieinformacji w wypadku wystąpienia jakiejkolwiek awarii.
- $\,$  W celu zabezpieczenia optymalizatora przed nadmierną temperaturą panującą w pobliżu wkładu - optymalizator nie powinien być montowany w samej obudowie kominka, zawyjątkiem miejsc specjalnie do tego przygotowanych pod kątem zabezpieczenia temperaturowego. Zbyt wysoka temperatura otoczenia optymalizatora może z czasem wpływać niekorzystnie na <sup>ż</sup>ywotność niektórych podzespołów i tym samym prowadzi<sup>ć</sup> do przedwczesnego ich zużycia.
- $\,$  Przepustnica dolotowa nie powinna być instalowana bliżej niż 1 m od wlotu powietrza do kanału dolotowego, ze względu na zabezpieczenie jej przed zbyt niską temperaturą.
- X **Przed montażem optymalizatora należy upewni<sup>ć</sup> si<sup>ę</sup> czy jest zapewnione bezpieczne doprowadzenie zasilania do budynku, natomiast w przypadku jeżeli do budynku jestdoprowadzone czasowo napięcie "budowlane", należy pamięta<sup>ć</sup> w momencie jegoprzełączania na napięcie właściwe o rozłączeniu przewodów napięciowych odoptymalizatora!!!**

# **5.1 Fazy pracy optymalizatora**

Optymalizator kontroluje proces spalania jako cykl następujących

- 1. **FO/Fstop-** Faza spoczynkowa. Optymalizator oczekuje na otwarcie drzwiczek i przygotowanie paliwa do kolejnego palenia . W stanie F0 przepustnica jestzamknięta.
- 2. **F?-** Faza przejściowa. Po włączeniu zasilania optymalizator czeka na ustabilizowanie warunków i decyduje czy przejść do F0 (jeśli palenisko jest wygaszone) czyF1 (start jeśli palenisko jest rozpalone). W stanie F? przepustnica jestotwarta.
- 3. **Fx-** Otwarcie Drzwiczek. Przepustnica jest w pełni otwarta.
- 4. **F1-** Faza startu. Po załadowaniu paliwa i jego zapaleniu zamykamy drzwiczki paleniska. Jest to sygnał dla optymalizatora, <sup>ż</sup>e rozpoczęto cykl spalania. Przepustnica jest w pełni otwarta.
- 5. **F2-** Faza rozpalania. Po osiągnięciu temperatury granicznej następuje przejście do F3
- 6. **F3,4,5-** Fazy wzrostu temperatury. Przepustnica jest ustawiana zależnie od temp. zgodnie z teoretyczną krzyw<sup>ą</sup> spalania.
- 7. **F6-** Faza spalania. Oczekiwanie na osiągnięcie maksymalnej temperatury spalania.
- 8. **F7-** Faza obniżania temperatury. Przepustnica jest stopniowo przymykana.
- 9. F<sub>8</sub>-**F8-** <sup>ż</sup>aru. Sygnalizacja konieczności uzupełnienia paliwa.
- 10. **F9-** Faza usuwania gazów spalinowych. Następuje otwarcie przepustnicy a następnie jej zamknięcie i przejście do fazy spoczynkowej.

**!** Optymalizator może sterowa<sup>ć</sup> kominkiem bez czujnika otwarcia drzwiczek. W takimprzypadku wykorzystywane są przyciski klawiatury.

### **5.2 Czujniki temperatury**

Czujnikami temperatury są termopary typu K, które mogą mierzyć temp. od 0 °C do max 1300  $\,$  $^\circ$ C (w zależności od wykonania). Czujnik temperatury spalania T1 należy zamontować nad wylotem spalin z paleniska. Czujnik T2 (wyposażenie opcjonalne) monitoruje temp. na wyjściumodułu akumulacji MAC.

**8**

### **8. Hasł<sup>o</sup>**

Zmiany istotnych parametrów <sup>s</sup>ą możliwe przy odblokowanym haśle. Aby odblokowa<sup>ć</sup> hasł<sup>o</sup> należy wprowadzić <sup>w</sup>łaściw<sup>ą</sup> wartość kolejnych cyfr przyciskami"+/-" przyciskiem " " WYBIERZ zmienić pozycje cyfr a "USTAW" zakończyć procedurę wprowadzania. Odblokowane hasło<br>ustawiene jest na wartość, 0000" Denowne wejście w prosedure zmiany basła spowoduje ustawione jest na wartość "0000". Ponowne wejście w procedurę zmiany hasła spowoduje ustawienie nowego hasła.

- **! HASŁO MA ZNACZENIE SPECJALNE POWODUJE PONOWNE AKTYWOWANIE "9999" –**POPRZEDNIEGO HASŁA (JEŚLI BYŁO USTAWIONE) BEZ JEGO UJAWNIANIA.
- ! HASŁO SERWISU PRODUCENTA JEST STAŁE, NIEZALEŻNE OD HASŁA UŻYTKOWNIKA 3LU JERWIJU PRUDULEN IA JEJ I JIALE, NIEZALEZNE UD NAJLA UZ I IRUWNIRA <del>.</del><br>- DALUBIJA DVÁ UJALUBIJA II UTVEVALUMALU I PASLACE TEGA CEDIUG 14AT **NIE POWINNO BYĆ UJAWNIANE <sup>U</sup>ŻYTKOWNIKOWI ZAMIAST TEGO SERWIS MO . <sup>Ż</sup><sup>E</sup> USTAWIĆ<sup>U</sup>ŻYTKOWNIKOWI JEGO <sup>W</sup>ŁASNE HASŁO.**

### **Przykłady haseł:**

- **1.** Optymalizator został zainstalowany <sup>z</sup> wyłączonym hasłem. <sup>U</sup>żytkownik moż<sup>e</sup>wprowadzić własne hasło np. "1234". Od tego momentu ważnych parametrów nie da się zmienić bez odblokowania hasła (tzn. ponownego ustawienia hasła "1234") Po dokonaniu zmian istotnych parametrów <sup>u</sup>żytkownik moż<sup>e</sup> pozostawić optymalizator "odblokowany", ustawić dowolne nowe hasło lub wprowadzić "9999" co spowoduje ponowne aktywowanie hasła "1234".
- **2.** Producent przekazał optymalizator <sup>z</sup> ustawionym hasłem. <sup>U</sup>żytkownik nie ma możliwości ingerowania <sup>w</sup> istotne parametry. Serwis ma możliwość zmiany nastaw zapomocą własnego "tajnego" hasła. Serwisant na koniec wprowadza swoje "tajne" hasł<sup>o</sup> lub "9999", <sup>u</sup>żytkownik nadal nie ma dostępu do istotnych parametrów
- **3.** Producent przekazał optymalizator <sup>z</sup> ustawionym hasłem. <sup>U</sup>żytkownik nie ma możliwości ingerowania <sup>w</sup> istotne parametry. Serwisant ma możliwość zmiany nastawza pomocą własnego "tajnego" hasła. Serwisant na koniec pozostawia optymalizator "odblokowany". Użytkownik ma dostęp do istotnych parametrów, moż<sup>e</sup> wprowadzić<sup>w</sup>łasne hasł<sup>o</sup> jak <sup>w</sup> przykładzie nr 1.
- **4.** Producent przekazał optymalizator <sup>z</sup> ustawionym hasłem. <sup>U</sup>żytkownik nie ma możliwości ingerowania <sup>w</sup> istotne parametry. Serwisant ma możliwość zmiany nastawza pomocą własnego "tajnego" hasła. Serwisant na koniec ustawia hasło np. "1234" i ujawnia je <sup>u</sup>żytkownikowi. Użytkownik ma dostęp do istotnych parametrów, ale bezznajomości hasła inne osoby nie mogą dokonywać zmian.
- **5.**Użytkownik ma odblokowany optymalizator lub <sup>w</sup>łasne hasło. Serwisant decyduje, ż<sup>e</sup> <sup>u</sup>żytkownik jednak nie powinien mieć dostępu do istotnych parametrów. Serwisant blokuje optymalizator swoim "tajnym" hasłem – powoduje to skasowanie hasła<br>użytkowajkaj zablekowanie entymalizatora <sup>u</sup>żytkownika i zablokowanie optymalizatora.
- **6.** Serwisant nie musi znać hasła użytkownika. Zawsze może posłużyć się swoim "tajnym" hasłem a na koniec zablokować "9999" co spowoduje ponowne aktywowanie hasła użytkownika.

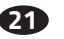

### **5.3 Ograniczenie max temperatury spalania**

Dla wkładów kominkowych, których konstrukcja wymaga ograniczenia maksymalnej temp. spalaniamożliwe jest zaprogramowanie limitu. Przekroczenie temp. określonej parametrem "<20> Temperatura<br>max" spowednie, przymlującie przezwstają do poziemu 20%, lagrametr, "21). Przezwstając Trząw") i max" spowoduje przymknięcie przepustnicy do poziomu 30% (parametr "<21> Przepustnica T.max") i załączenie sygnalizacji alarmowej. Proces przymykania przepustnicy rozpoczyna się na 50°C przed osiągnięciem tej granicy. Wyłączenie alarmu i powrót do normalnej pracy przepustnicy nastąpi, gdy temp. ponownie się obniży. Nastawa fabryczna 1300 °C oznacza faktycznie brak ograniczenia (jest to max temp. pracy czujnika temperatury).

### **5.4 Przepustnica powietrza**

Przepustnica montowana jest na dopływie zimnego powietrza do komory spalania. Położenie przepustnicy wylicza regulator <sup>w</sup> zależności od przebiegu procesu spalania. Zmiana położenia realizowanajest przez napęd przepustnicy w cyklach 5-20 sekundowych zgodnie z wartością parametru"<28> t.P".

! Regulator wyświetla zadane położenie przepustnicy <sup>w</sup> %, gdzie 0% oznacza zamknięcie <sup>a</sup> 100% pełne otwarcie. Aktualne położenie przepustnicy moż<sup>e</sup> być przez chwil<sup>ę</sup> inne, poniewa<sup>ż</sup> napę<sup>d</sup> aktualizuje położenie <sup>w</sup> cyklach 5-20 sekundowych.

! Przy zaniku zasilania proces spalania nie jest kontrolowany. Aby zapobiec możliwości wzrostu stężenia CO (trujący czad) <sup>w</sup> przypadku niepełnego spalania przed osiągnięciem fazy <sup>ż</sup>aru, regulator wyposażony jest we <sup>w</sup>łasne <sup>ź</sup>ródł<sup>o</sup> zasilania awaryjnego – przerwy <sup>w</sup> zasilaniu do <sup>8</sup> sekund nie zakłócaj<sup>ą</sup> jego pracy (w tym czasie moż<sup>e</sup> załączyć si<sup>ę</sup> zasilanie awaryjne), jeśli przerwa trwa <sup>d</sup>łużej to przed wyłączeniem si<sup>ę</sup> regulatora nastąpi awaryjne uchylenie przepustnicy powietrza <sup>w</sup> granicach 20…100% zgodnie <sup>z</sup> nastawą parametru<18>P.Err.

! W trybie pracy automatycznej każde otwarcie drzwiczek powoduje ustawienie przepustnicy na wartość określoną parametrem <19>=P\_Px(patrz parametry) <sup>a</sup> zamknięcie drzwiczek start cyklu palenia – zaświeci się zielona lampka (1). Jeśli palenisko pozostanie zimne to po czasie <22>+<24> (patrz parametry) regulator zamknie przepustnicę <sup>i</sup> przejdzie do stanu spoczynkowego. Podobnie zachowa si<sup>ę</sup> regulator <sup>w</sup>przypadku załączenia zasilania.

# **5.5 Zwiększenie ciągu kominowego**

W czasie normalnej pracy rozgrzane gazy spalinowe przechodzą przez Moduł Akumulacji Ciepła (MAC) gdzie ochładzają<sup>c</sup> się oddaj<sup>ą</sup> ciepło. <sup>W</sup> czasie rozpalania, <sup>g</sup>dy komin jest zimny, jego cią<sup>g</sup> moż<sup>e</sup> by<sup>ć</sup> niewystarczający. Optymalizator ma możliwość sterowania układem zwiększania ciągu kominowego zapomocą wyjścia K1.Do tego wyjścia może być podłączony siłownik klapy obejścia MAC lub generator ciącu.<br>' W zależności od zastosowanego siłownika i od ustawienia parametru "<50> Układ zwiększania ciągu kominowego"mamy następujące możliwości:

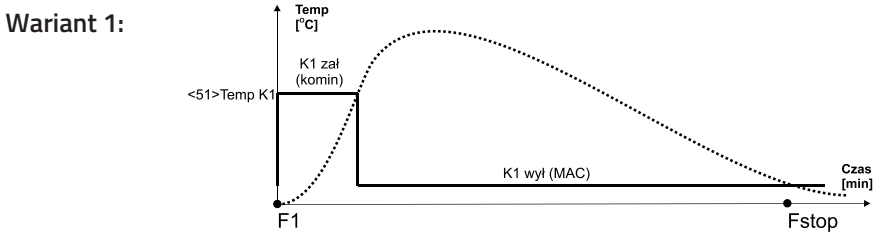

Parametr "<50> Układ zwiększania ciągu kominowego"=1. W stanie spoczynku wyjście K1 jest wyłączone. Klapa jest skierowana na MAC. Początek fazy startu F1 powoduje załączenie wyjścia "K1" i skierowania<br>gazów spalinowych bezpośrednio do komina. Po zakończeniu fazy startu F1, jeśli zostanie osiągniętazadana temperatura ("<51> Temp. K1") klapa jest wyłączana i kieruje gazy spalinowe do MAC.

**9**

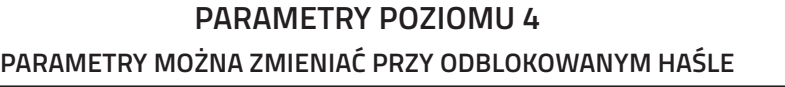

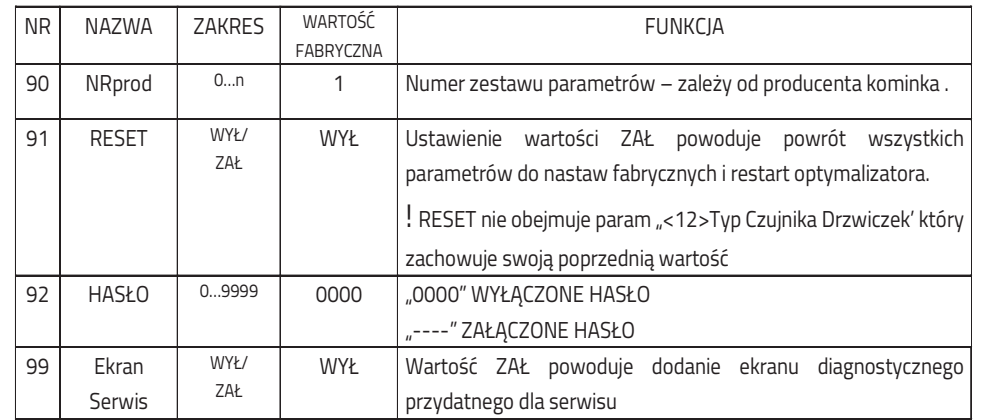

**!** Nr parametru pełni rol<sup>ę</sup> pomocniczą – <sup>s</sup>łuży do jednoznacznej identyfikacji nazwy np. dla różnych wersji językowych.

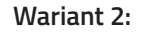

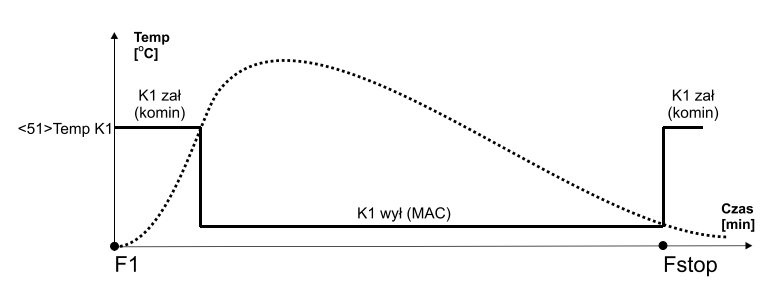

Parametr "<50> Układ zwiększania ciągu kominowego"=2. W stanie spoczynku wyjście K1 jest załączone. Klapa jest skierowana na komin. Po zakończeniu fazy startu F1, jeśli zostanieosiągnięta zadana temperatura ("<51> Temp. K1") klapa jest wyłączana i kieruje gazyspalinowe do MAC. Po zakończeniu spalania, K1 jest załączany. Klapa ponownie skierowana na komin.

#### **Wariant 3:**

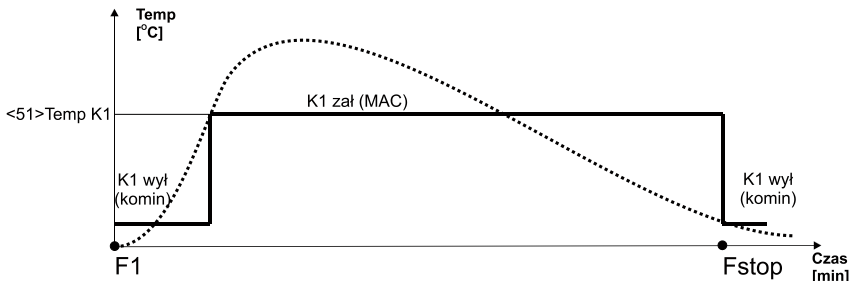

Parametr "<50> Układ zwiększania ciągu kominowego"=3. W stanie spoczynku wyjście K1 jest wyłączone. Klapa jest skierowana na komin. . Po zakończeniu fazy startu F1, jeśli zostanieosiągnięta zadana temperatura  $\,$  ("<51> Temp. K1" )  $\,$  regulator załącza wyjście "K1" powodując przekierowanie gazów spalinowych do MAC. Po zakończeniu spalania, K1 jest wyłączane. Klapa ponownie skierowana na komin.

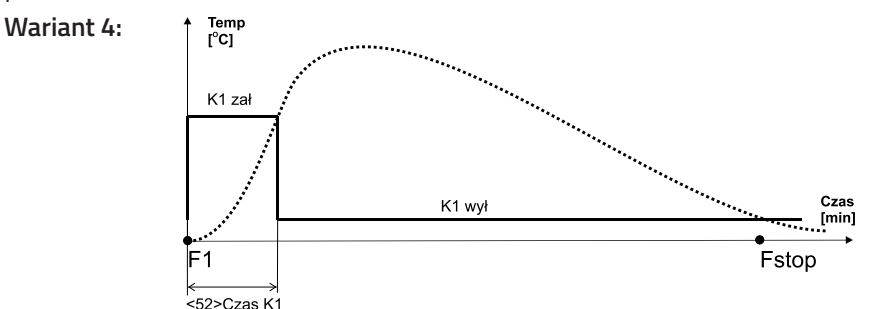

### **PARAMETRY POZIOMU 3**

# **PARAMETRY MOŻNA ZMIENIAĆ PRZY ODBLOKOWANYM HAŚLE**

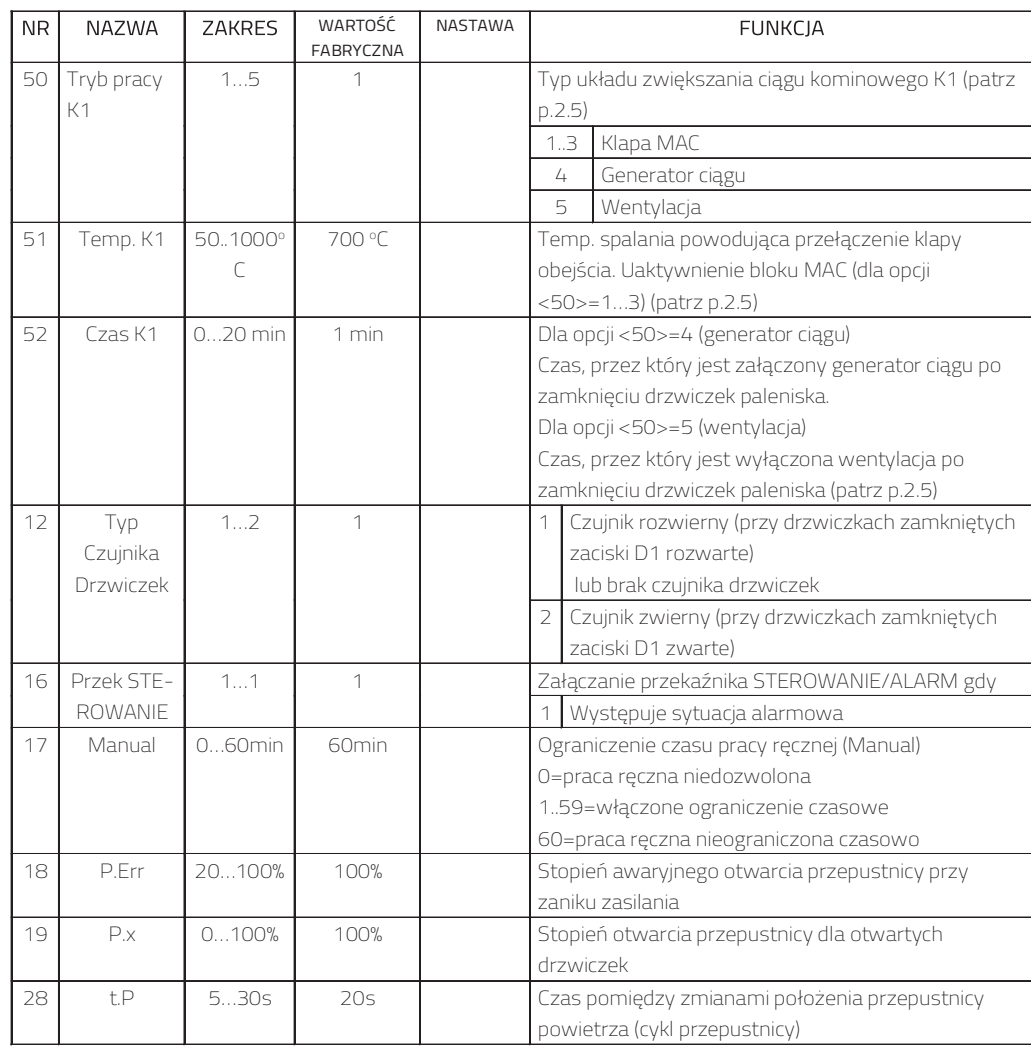

**19**

Parametr "<50> Układ zwiększania ciągu kominowego"=4. Do wyjścia K1 jest podłączony wentylator generatora ciągu kominowego. Generator załączy się <sup>z</sup> początkiem fazy startu F1 <sup>a</sup> wyłączy po 1 minucie (parametr "<52> Czas K1").

**10!** Regulator wyposażony <sup>w</sup> czujnik otwarcia drzwiczek zareaguje <sup>z</sup> wyprzedzeniem – załączy generator już <sup>z</sup> chwil<sup>ą</sup> otwarcia drzwiczek czyli <sup>w</sup> fazie Fx.

# **PARAMETRY POZIOMU 2PARAMETRY MOŻNA ZMIENIAĆ PRZY ODBLOKOWANYM HAŚLE**

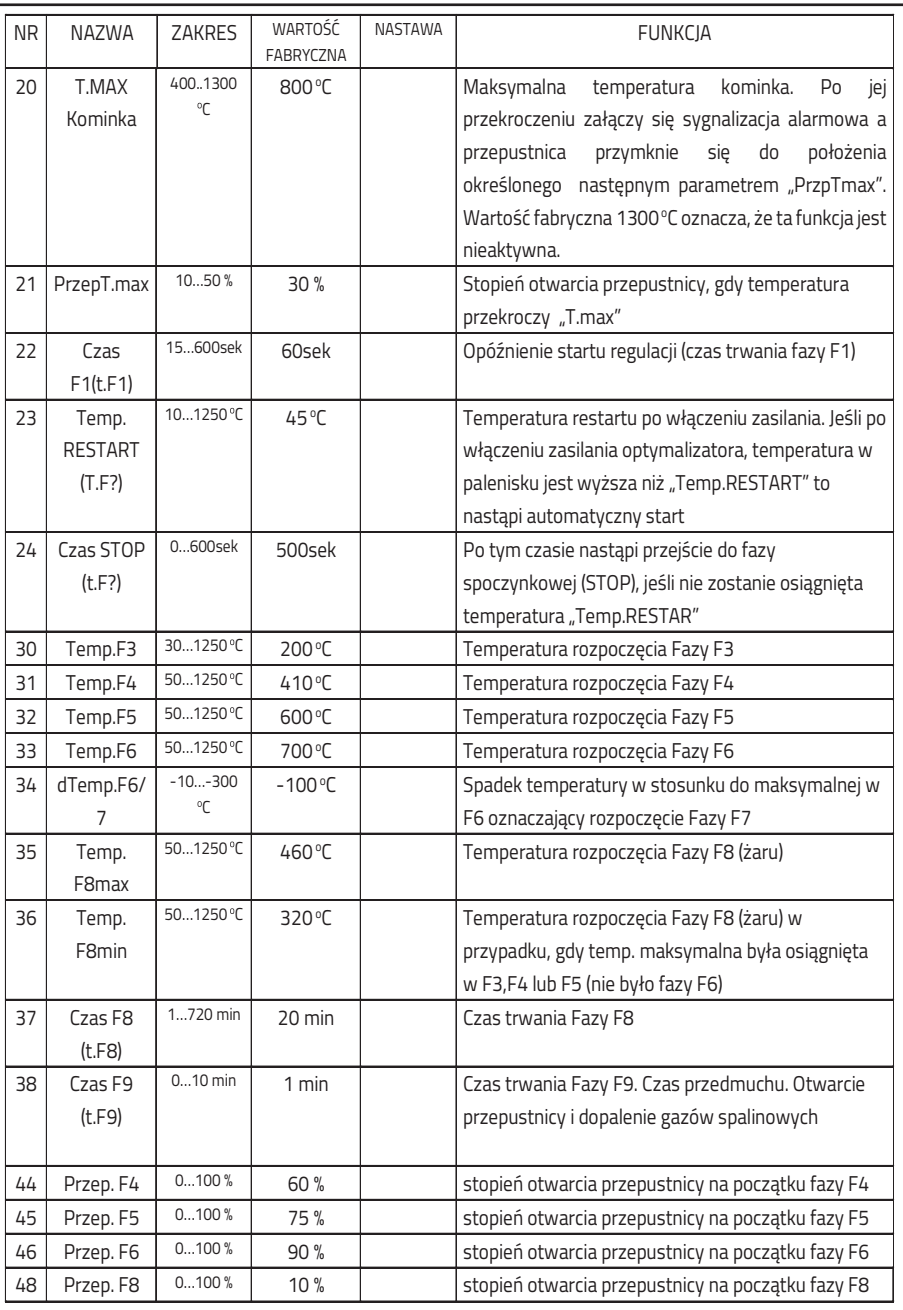

**18**

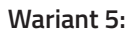

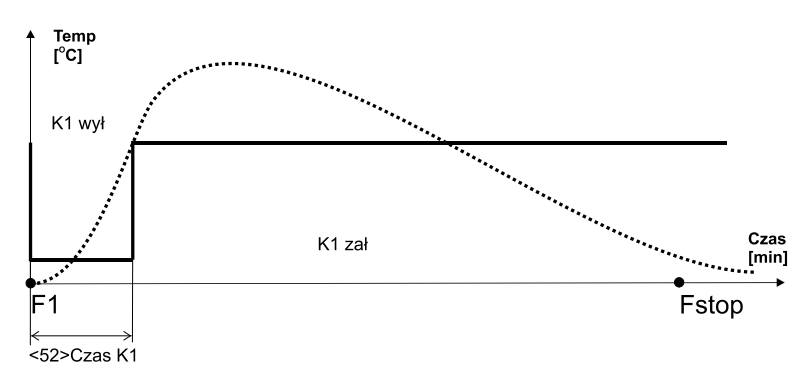

Parametr "<50> Układ zwiększania ciągu kominowego"=5. Do wyjścia K1 jest podłączona wentylacja. Wentylacja wyłączy się <sup>z</sup> początkiem fazy startu F1 <sup>a</sup> <sup>w</sup>łączy po <sup>1</sup> minucie (parametr "<52> Czas K1").

**!** Regulator wyposażony <sup>w</sup> czujnik otwarcia drzwiczek zareaguje <sup>z</sup> wyprzedzeniem – wyłączy wentylację ju<sup>ż</sup> <sup>z</sup> chwil<sup>ą</sup> otwarcia drzwiczek czyli <sup>w</sup> fazie Fx.

# **5.6 Dodatkowe funkcje optymalizatora**

**!** Do optymalizatora można podłączyć zewnętrzne urządzenie kontrolujące stężenie tlenku węgla (CO). W przypadku wykrycia zagrożenia otworzy się przepustnica powietrza poprawiając wentylację pomieszczenia, dodatkowo <sup>w</sup>łączy si<sup>ę</sup> sygnalizacja alarmu <sup>w</sup>optymalizatorze.

**!** Optymalizator załączy wyjście ALARM w przypadku uszkodzenia czujnika temperatury paleniska (T1) lub przekroczenia stężenia CO.

### **6. Obsługa optymalizatora**

Na panelu sterowania (Rys.2) znajdują si<sup>ę</sup> elementy kontrolujące prac<sup>ę</sup> optymalizatora.

**!** <sup>W</sup> stanie wyłączenia <sup>ś</sup>wieci si<sup>ę</sup> jedynie pomarańczowa lampka kontrolna (7) <sup>a</sup> na wyświetlaczugraficznym podana jest temperatura kominka. Przepustnica jest otwarta <sup>a</sup> wyjścia wyłączone.

**!** Załączenie optymalizatora nastąpi po przyciśnięciu ZAŁ/WYŁ/F1 (3) lub <u>w przypadku</u> <u>wystąpienia sytuacji ALARMOWEJ (uszkodzenie czujnika temp., przekroczenie max</u> temp.kominka, zagrożenie czadem). Aby wyłączyć optymalizator należ<sup>y</sup> ponownie przycisnąć ZAŁ/WYŁ/F1 (3) i przytrzymać przez ok. 1sek. Przy załączonym optymalizatorze przycisk F1 moż<sup>e</sup> miećdodatkowe znaczenie, jeśli przy nim wyświetlana jest ikonka.

Stan urządzenia prezentowany jest na wyświetlaczu graficznym (2). Wyświetlane ekrany informują <sup>o</sup> pracy urządzeń, temperaturze czujników, umożliwiaj<sup>ą</sup> zmian<sup>ę</sup> parametrów itp. Zmianę ekranu dokonuje się naciskając przycisk WYBIERZ (7). Jeśli jest to ekran umożliwiający zmianę parametru należ<sup>y</sup> przycisnąć USTAW (6). Zacznie mruga<sup>ć</sup> pole parametru, którego wartość można zmienić przyciskając "+" (4) lub "-" (5). Przyciskiem USTAW (6) zatwierdzamy zmiany - pole parametru przestaje mrugać.

**!** Zmieniony parametr niepotwierdzony <sup>w</sup> przeciągu <sup>30</sup> sekund nie jest przyjęty przezoptymalizator pole przestaje mrugać <sup>i</sup> przywracana jest poprzednia jego wartość.

**!** Przycisk F2 - ESC (8) powoduje zaniechanie bieżącej czynności i przejście do ekranu pracy optymalizatora (F2 moż<sup>e</sup> miećdodatkowe znaczenie, jeśli przy nim wyświetlana jest ikonka).

#### "ZAŁ/WYŁ"  $\left[3\right]$  $\overline{2}$  $\mathbf{O}$  $\overrightarrow{F_1}$  $\left( \begin{matrix} \textbf{t} \end{matrix} \right)$  $\widehat{5}$  $(\textnormal{-})$  $\left(\mathsf{F2}\right)$  $\overline{\mathfrak{S}}$  $\odot$ Ā  $\delta$ 6 "WYBIERZ" "USTAW"

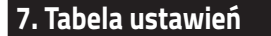

# **PARAMETRY POZIOMU 1**

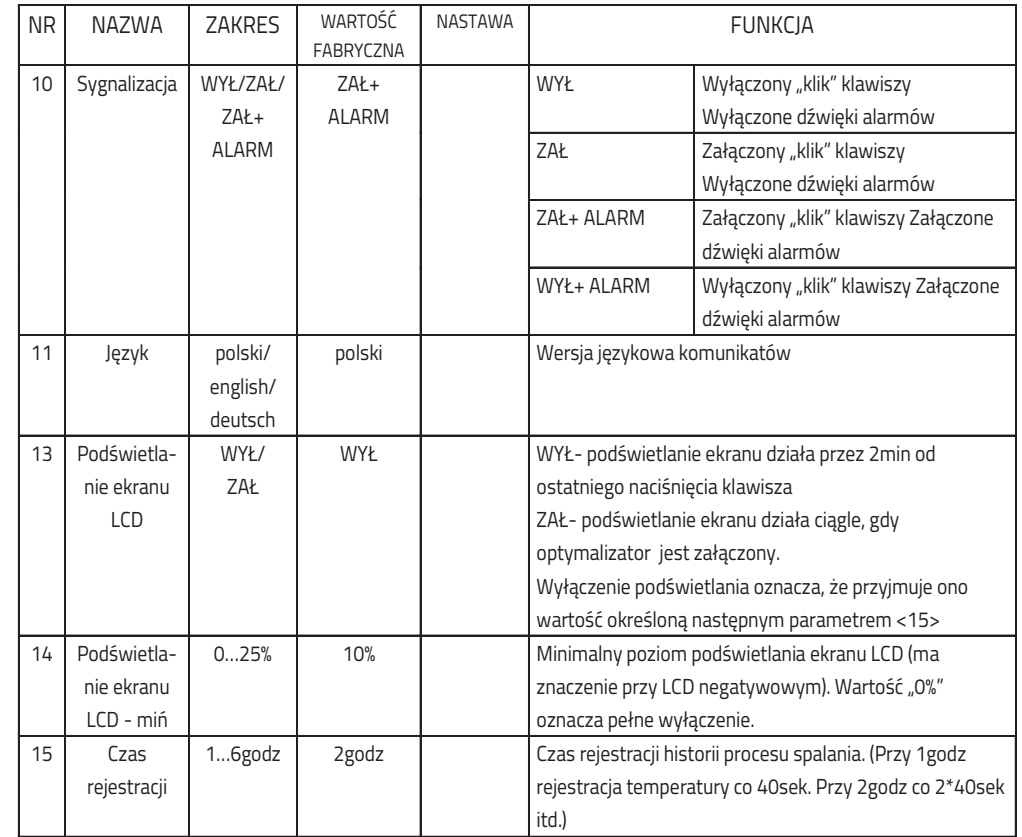

**17**

Rys.2 Widok panelu sterowania

- 1. Lampka statusu optymalizatora:
	- ô awaria czerwona
	- $\ast$  wyłączenie- pomarańczowa
	- $\, * \,$  pracy w trybie ręcznym MANUAL -mruga zielona
	- $\ast$  spalanie automatyczne
		- **@** faza F1-F7- świeci zielona
		- **@** faza F8-F9- mruga zielona
		- $\bm{\circ}$  fazy pozostałe- nie świeci
- 2. Wyświetlacz graficzny
- 3. Przycisk F1/Zał-Wył
- 4. Przycisk zwiększania wartości
- 5. Przycisk zmniejszania wartości
- 6. Przycisk zatwierdzania zmian
- 7. Przycisk wyboru parametru
- 8. Przycisk F2/ESC

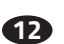

### **6.5 Ekran informacyjny**

Na tym ekranie są informacje o stanie obwodów podłączonych do regulatora.

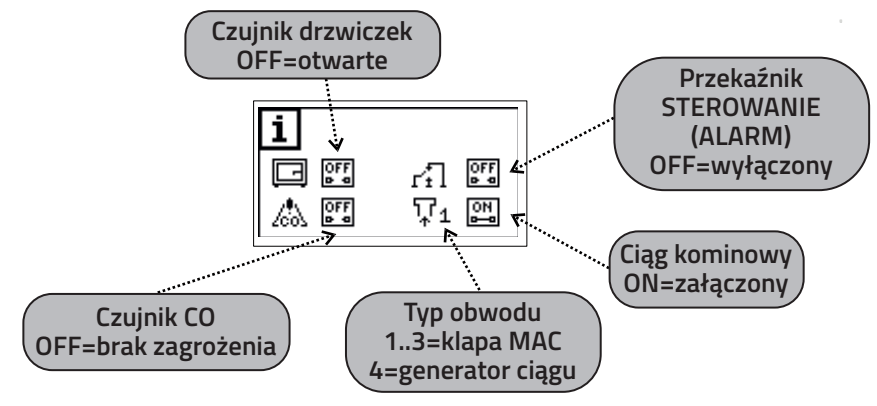

Przycisk WYBIERZ (7) powoduje przejście do kolejnych ekranów.

# **6.6 Ekran ustawiania parametrów**

 Na pierwszym ekranie parametrów znajduje się nazwa <sup>z</sup> **"Poziom Parametrów"** przyporządkowaną wartości<sup>ą</sup> **"0"** co oznacza, ze parametry nie s<sup>ą</sup> dostępne. Po zmianie poziomu na lub kolejne ekrany pokazuj **"1" "2" "3" "4"** ą wartości parametrów. Ostatni ekran zawiera po którym nast **"\*\*\*\*"** <sup>ę</sup>puje zakończenie funkcji ustawianiaparametrów i powrót do opisanych wcześnie ekranów.

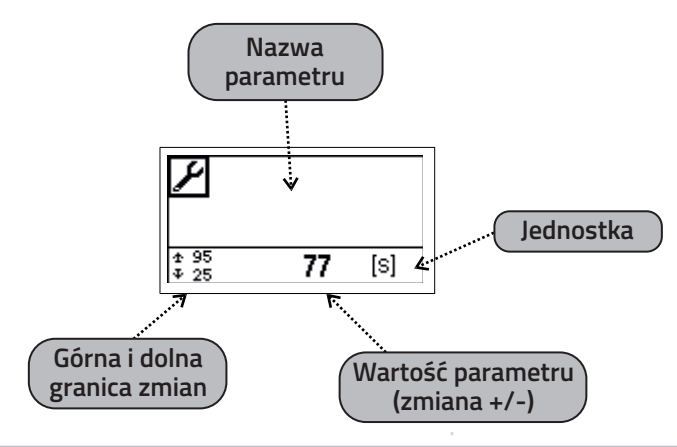

**! PARAMETRY DOSTOSOWUJĄ OPTYMALIZATOR DO <sup>W</sup>ŁAŚCIWOŚCI KOMINKA <sup>I</sup> INSTALACJI CO ICH ZMIANA POWINNA BY . <sup>Ć</sup> UZGODNIONA PRODUCENTEM KOMINKA <sup>Z</sup> <sup>I</sup> WYKONAWCĄ INSTALACJI NIEPRZEMY . <sup>Ś</sup>LANE ZMIANY MOG<sup>Ą</sup> SPOWODOWA<sup>Ć</sup> NIESTABILNĄ <sup>I</sup> ! NIEEFEKTYWN<sup>Ą</sup> PRAC<sup>Ę</sup> SYSTEMU**

**16**

# **6.1 Ekran alarmów**

Ekran nie jest widoczny dopóki nie zaistnieje jedna z sytuacji alarmowych:

- 1. Uszkodzenie czujnika temperatury T1. Pojawia się napis "Awaria Czujnika Temperatury Kominka".
- 2. Uszkodzenie wewnętrznego czujnika temp. odniesienia napis "Awaria Pomiaru Temperatury"
- 3. Zgłoszenie przekroczenia stężenia CO (trujący czad) przez zwarcie zacisków X1 napis<br>— "Zagrożenie Czadem"
- 4. Przekroczona temperatura max kominka napis "Przekroczenie Dopuszczalnej Temp. Kominka"

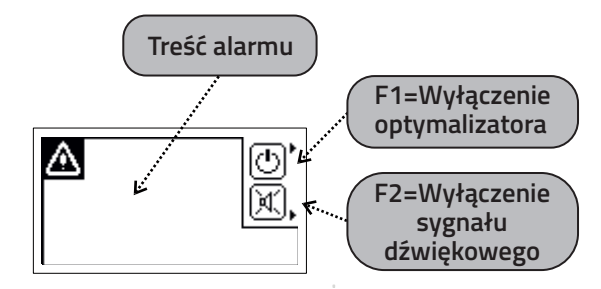

**!** Sytuacji alarmowej towarzyszy przerywany sygna<sup>ł</sup> <sup>d</sup>źwiękowy, który można skasowa<sup>ć</sup>przyciskiem F2.

**13**

Przycisk WYBIERZ (7) powoduje przejście do kolejnych ekranów.

### **6.2 Ekran automatycznej pracy kominka**

Ekran umożliwia kontrolę pracy optymalizatora. Na ekranie narysowana jest teoretyczna krzywa spalania w dwóch wariantach "górna" dla pełnego spalania i "dolna" dla przypadku niepełnego spalania tzn. gdy <sup>w</sup> procesie spalania nastąpił spadek temperatury przed faz F6. Zaczernionenumery faz oznaczają historię procesu spalania.

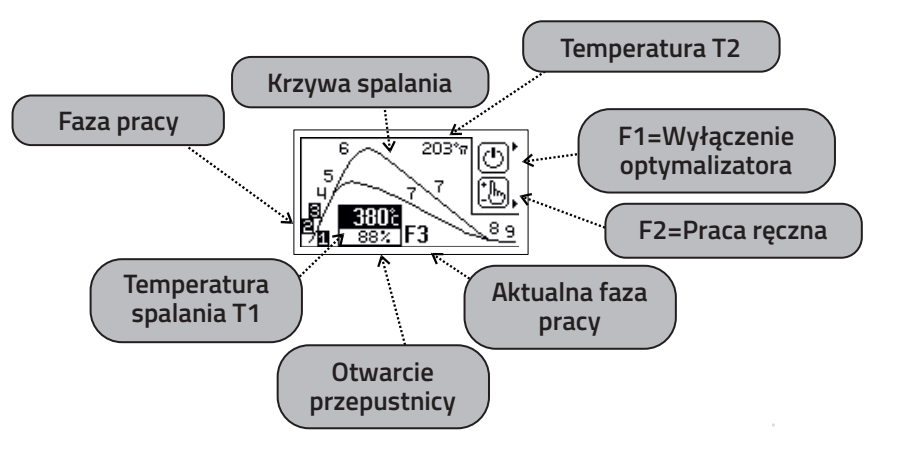

**!** <sup>W</sup> trybie pracy automatycznej każde otwarcie drzwiczek powoduje ustawienie przepustnicy na 100% <sup>a</sup> zamknięcie drzwiczek start cyklu palenia zaświeci się zielona lampka (1). Jeśli palenisko pozostanie zimne to po czasie <22>+<24> (patrz parametry) optymalizator zamknie przepustnicę <sup>i</sup> przejdzie do stanu spoczynkowego. Podobnie zachowa si<sup>ę</sup> optymalizator <sup>w</sup>przypadku załączenia zasilania.

. Przy pracy bez czujnika otwarcia drzwiczek do sterowania służy klawiatura. Naciśnięcie "+"(4) spowoduje otwarcie przepustnicy i rozpoczęcie cyklu. Najlepiej przed każdym otwarciem drzwiczek nacisnąć "+"(4) co spowoduje otwarcie przepustnicy (żeby uniknąć dymienia). Po zapaleniu paliwa i zamknięciu drzwiczek należy ponownie przycisnąć "+"(4) co **spowoduje restart cyklu spalania.**

**!** Osiągnięciu fazy <sup>ż</sup>aru F8 towarzyszy przerywany sygna<sup>ł</sup> <sup>d</sup>źwiękowy (można skasowa<sup>ć</sup> przyciskiem USTAW(6), mrugajacy numer fazy na zmianę z symbolem płomienia oraz mruganie<br>Tielenei Jampki (9), se systeliauje konieszneść uzynelnienia poliwa w przynadku kontynuacji zielonej lampki (8) co sygnalizuje konieczność uzupełnienia paliwa <sup>w</sup> przypadku kontynuacji palenia.

Optymalizator moż<sup>e</sup> pracować <sup>w</sup> trybie automatycznym lub manualnym (sterowanie <sup>r</sup>ęczne). Dłuższe przyciśnięcie F2 (8) ok. <sup>2</sup> sek powoduje przejście do trybu manualnego.

Przycisk WYBIERZ (7) powoduje przejście do kolejnych ekranów.

# **6.3 Ekran ręcznej pracy kominka**

Przejście do trybu pracy ręcznej "MANUAL",o czym przypomina mruganie lampki statusowej (1), umożliwia przejęcie kontroli nad procesem spalania. Przepustnica otwiera się na 100%. Odtego momentu możliwe jest ręczne wysterowanie przepustnicy: "-"(5) powoduje zamykanie (jeden krok 10%) a "+"(4) otwieranie.

Przyciskiem "F2"(8) można cyklicznie zmienić sterowany obwód na: załączanie układu<br>zwielczającego ciąg kominowy, przekaźnik STEDOWANIE (ALADM i popownie przepus zwiekszającego ciąg kominowy, przekaźnik STEROWANIE/ALARM i ponownie przepustnicę.<br>W ibrany obwód mrugą na ekranie wygwiatlaczą. Podebnie jak dla nrzepustnicy przycializm Wybrany obwód mruga na ekranie wyswietlacza. Podobnie jak dla przepustnicy przyciskiem"+"(4) załączamy i "-"(5) wyłączamy wybrany obwód.

**!** W trybie MAN nie należy całkowicie zamykać przepustnicy przed osiągnięciem żaru, bo<br>wschodkie spiskawie w wschodzie stategie CO (twie w spal) li może niebezpiecznie wzrosnąć stężenie CO (trujący czad) !!<br>-

**!** Praca "MANUAL" może być ograniczona czasowo. Decyduje o tym parametr poziomu 3 <17>"Manual"

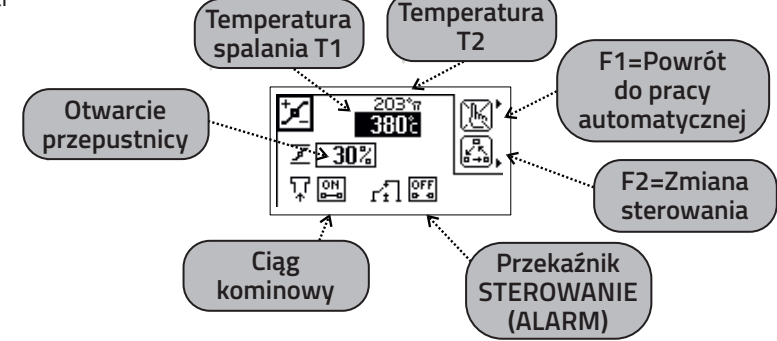

Powrót do pracy automatycznej następuje po przyciśnięciu "F1"(3). Przycisk WYBIERZ (7) powoduje przejście do kolejnych ekranów.

# **6.4 Ekran historii spalania**

Na tym ekranie można zobaczyć histori<sup>ę</sup> procesu spalania. Ekran nie jest widoczny <sup>g</sup>dy kominek pracuje w trybie ręcznym "MANUAL". Start rejestracji następuje z początkiem fazy F1 a koniec po<br>relaty znaniu F9. Trycznych ws. jest wiestwo researce F9. skulperstal wsięstweji ze znane się sał zakończeniu F9. Temperatura jest rejestrowana co 50sek. Poczatek rejestracji zaczyna się odtemperatury 0 °C co stanowi znacznik nowego cyklu palenia (patrz rys. poniżej).

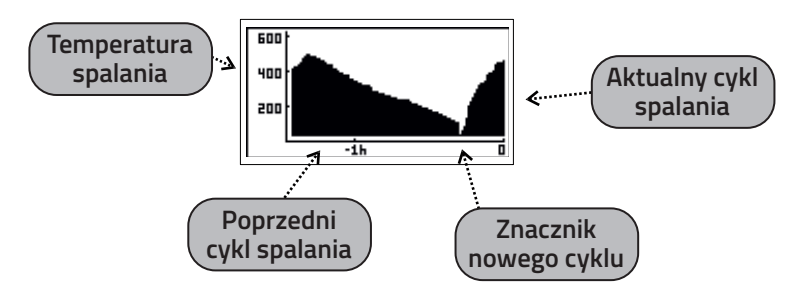

**15**

Przycisk WYBIERZ (7) powoduje przejście do kolejnych ekranów.